# **Anexo C**

**Moqups del servicio, Encuesta realizada a grupos de comunicación social, por medio de la técnica de grupos focales. Y opinión de experto de la Red Unisalud.**

**Contexto de la encuesta:** Las RSVS como la red Unisalud, y estudiabetes, son redes en las cuales se comparte información de salud, a nivel de contenido y a nivel de experiencias personales.

Unisalud: Es una RSVS diseñada alrededor de la plataforma de construcción de redes sociales Elgg, y los participantes de esta red son estudiantes, profesores y administrativos de la Universidad del Cauca, por lo cual se considera como una RSVS privada. En cuanto a la publicación de contenidos, existe la posibilidad de diseñar un pluggin para esta red usando Anypage, el cual es una herramienta que permite convertir cualquier página estándar en un plugin de Elgg.

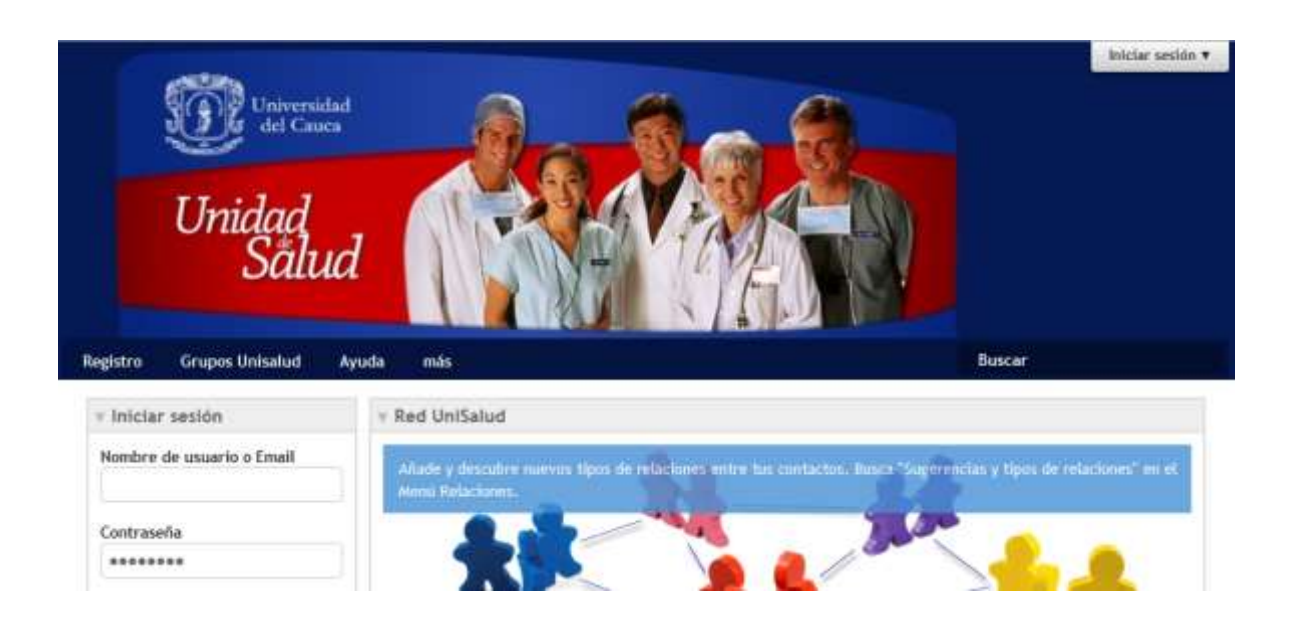

**Figura C.1.** Red Unisalud Universidad del Cauca.

Estudiabetes: Es una RSVS, diseñada en torno a la plataforma Ning, y puede ser accedida por cualquier persona, previa aprobación del perfil del aplicante por parte de un moderador , por lo cual se considera abierta[1]. En cuanto a la publicación de contenidos, se permite su publicación libre, además estudiabetes cuenta con la posibilidad de añadir plugins a la página de bienvenida, estos están diseñados en openSocial, el cual se basa en los antiguos gadgets de google, los cuales están escritas en XML.

# **Figura C.2.** estudiabetes.org Diabetes Hands Fundation.

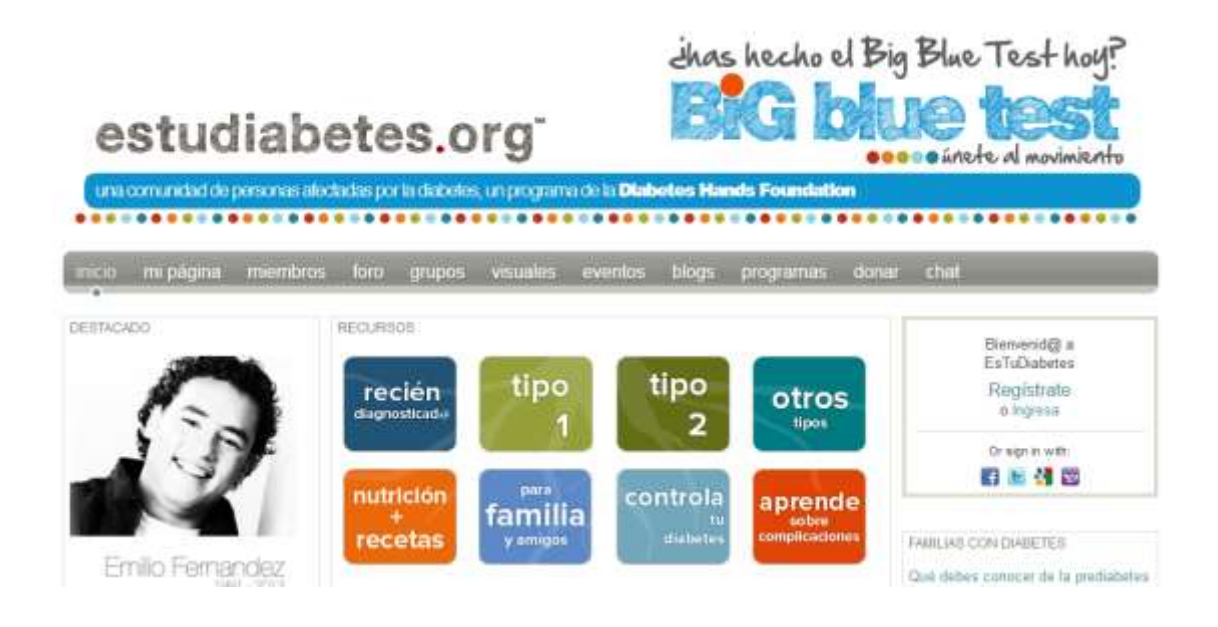

En este anexo se pretende explicar cada uno de los pasos, que nos permitieron llegar al resultado buscado, un servicio web, que posibilite la automatización de métricas sociales, para la gestión de la información en salud.

#### **Desarrollo de los Mockups**

Luego de tener el diseño inicial de los casos de uso, se sugiere un aspecto y funcionalidad tentativa del servicio.

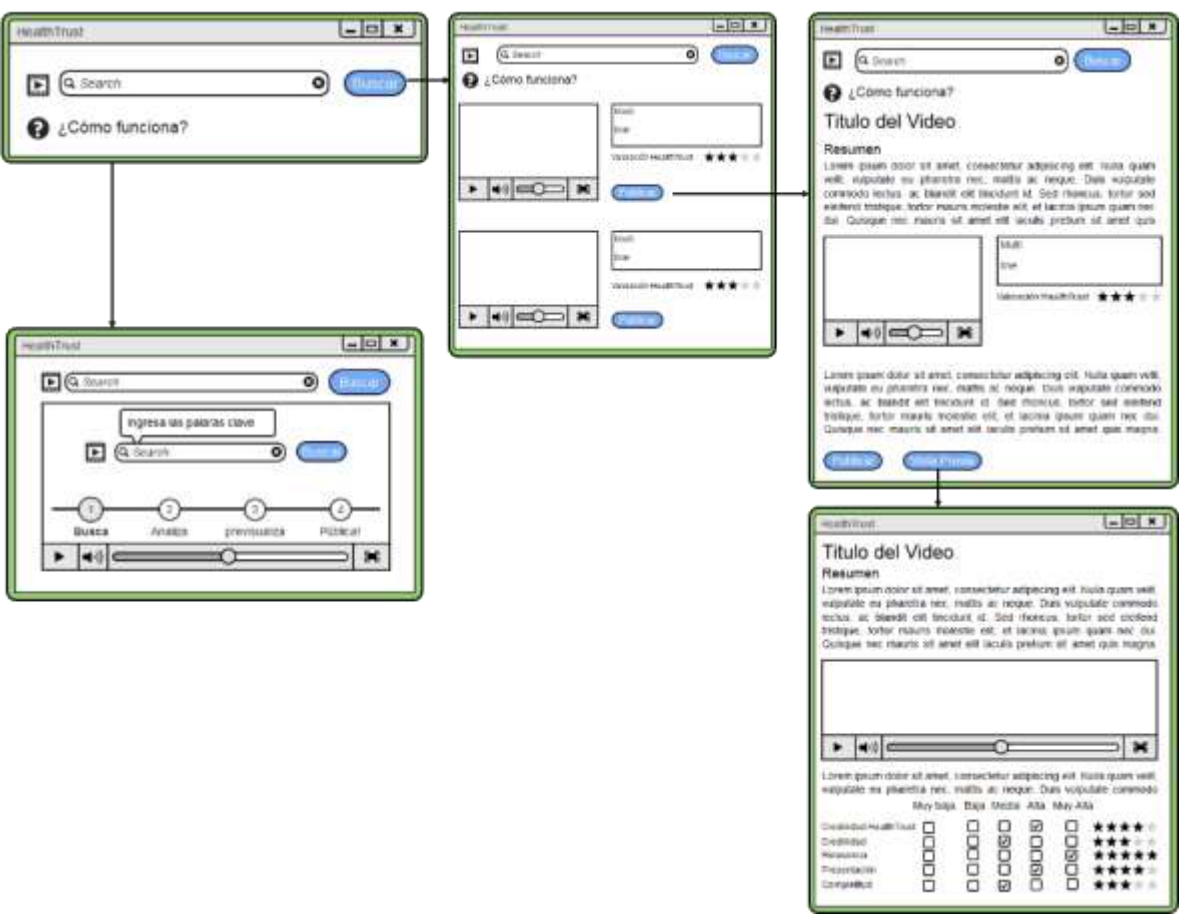

**Figura C.3.** Diagrama de navegación.

En la figura C.3. se puede observan las interfaces tentativas del servicio o (Mockups), y su vez el diagrama de navegación de las mismas. A continuación se explica su funcionalidad una a una.

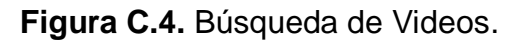

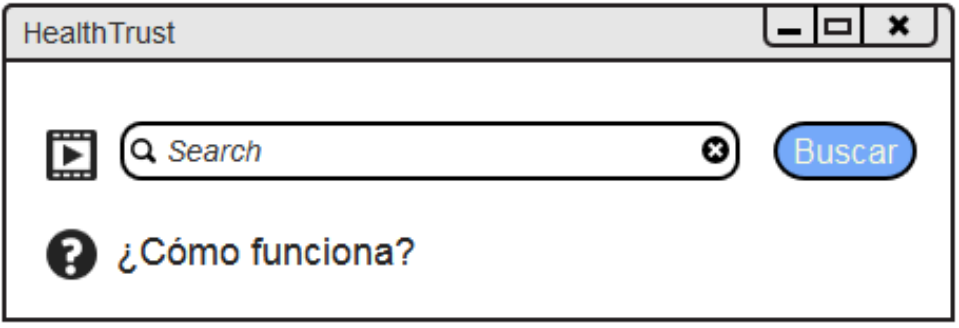

En la figura C.4, se puede observar el primer mockup, este consta de una casilla de búsqueda y un botón para realizar esta función, también va acompañada de un enlace "¿Cómo funciona?", el cual comunica con la figura C.5, este mockup contiene un video que explica la funcionalidad por medio de 4 pasos, de como se puede utilizar el servicio de búsqueda y asistencia a la publicación de contenidos, dentro de una RSVS .

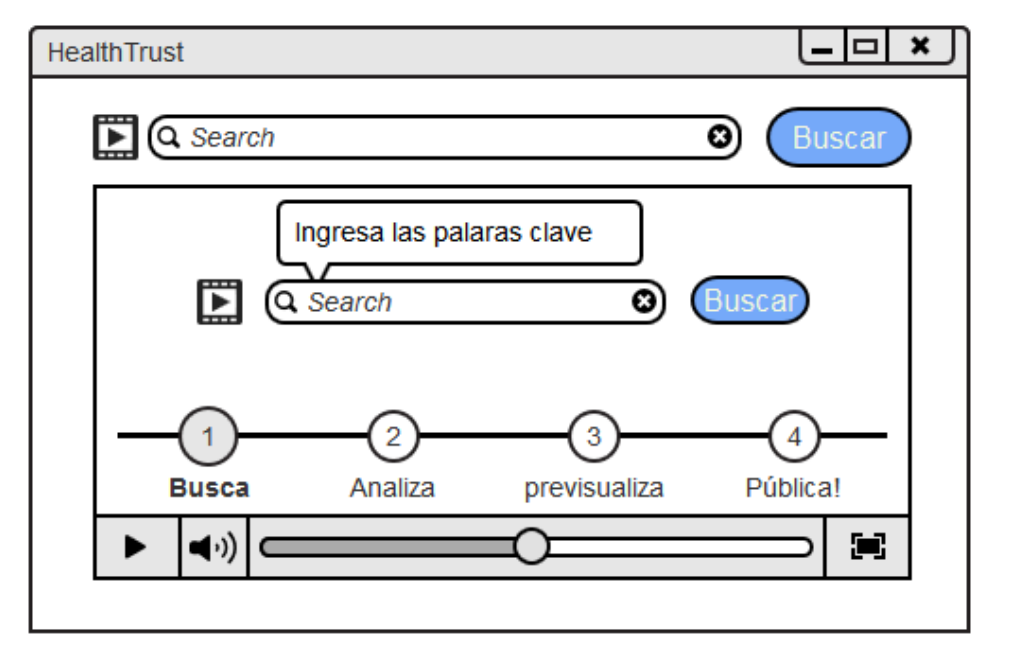

**Figura C.5.** Tutorial del servicio.

En la figura C.3, se puede observar una versión simplificada de las búsquedas de videos, donde por motivos ilustrativos solo se encuentran dos videos, con sus atributos (nombre, descripción...Etc.) en la caja del lado derecho , seguido de la valoración por parte del algoritmo HealthTrust, la cual se realiza por medio de estrellas, por último observamos el botón de publicar que nos lleva al siguiente esquema de navegación.

**Figura C.6.** Búsqueda de Videos.

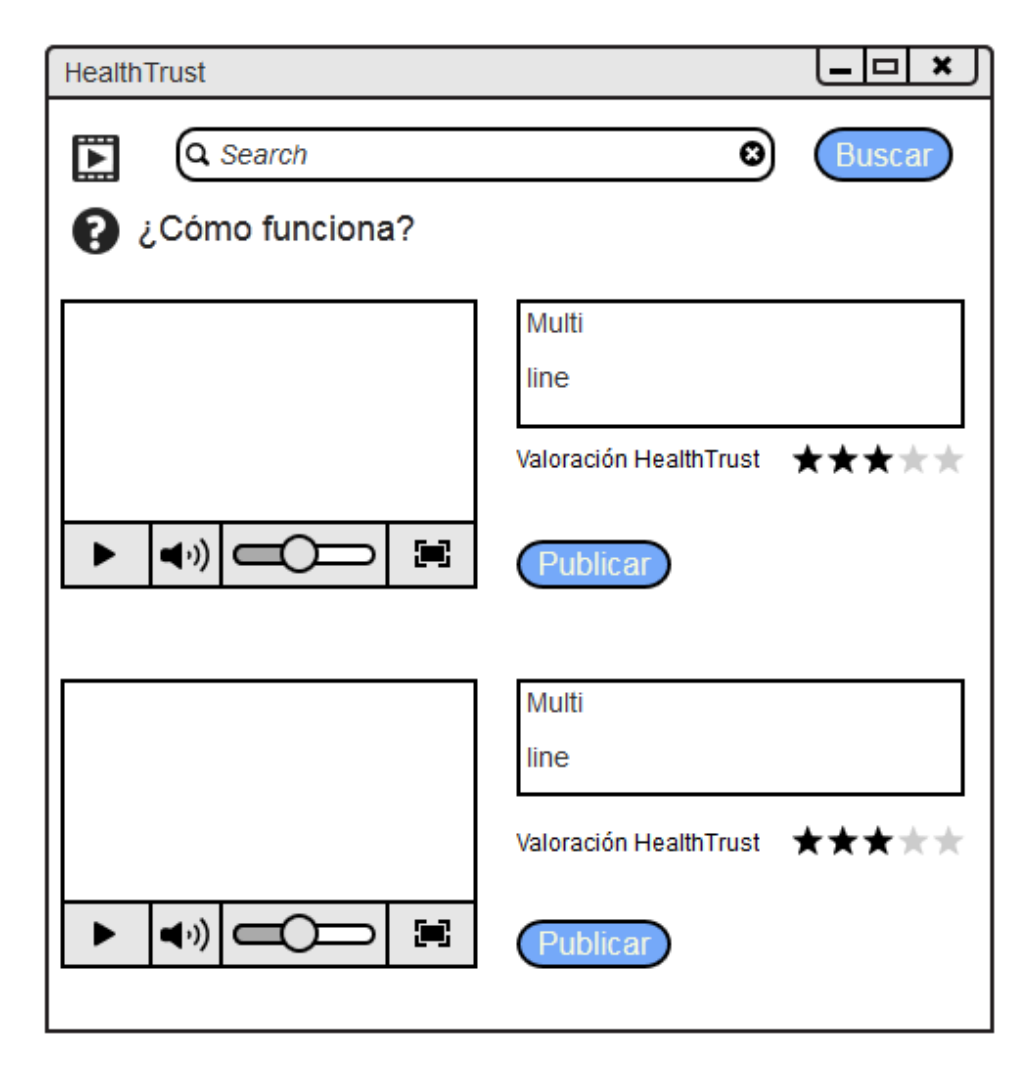

En la figura C.6, se puede observar la vista previa a la publicación del contenido, donde el usuario puede editar cada uno de los atributos extraidos del video automáticamente, además de añadir datos adicionales, ej: su opinión del video, o las palabras con las que el relaciona el mismo.

Finalmente se puede observar en la figura C.8, el contenido publicado dentro de la RSVS, con la calificación de HealthTrust, y las calificaciones manuales con las que podría contar la red social. Estas últimas no son camisa de fuerza y pueden ser retiradas si se desea.

**Figura C.7.** Publicación de Videos.

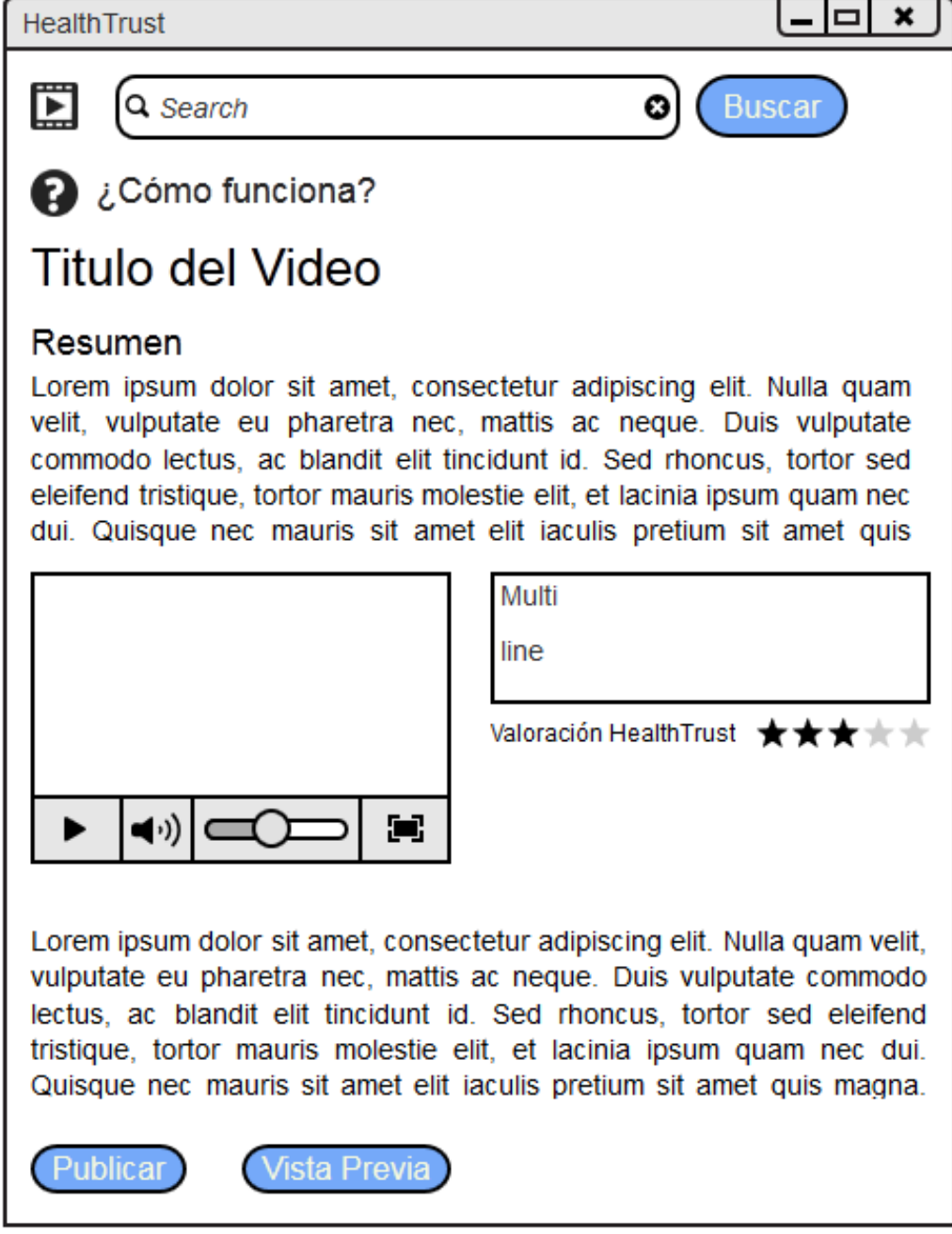

**Figura C.8.** Búsqueda de Videos.

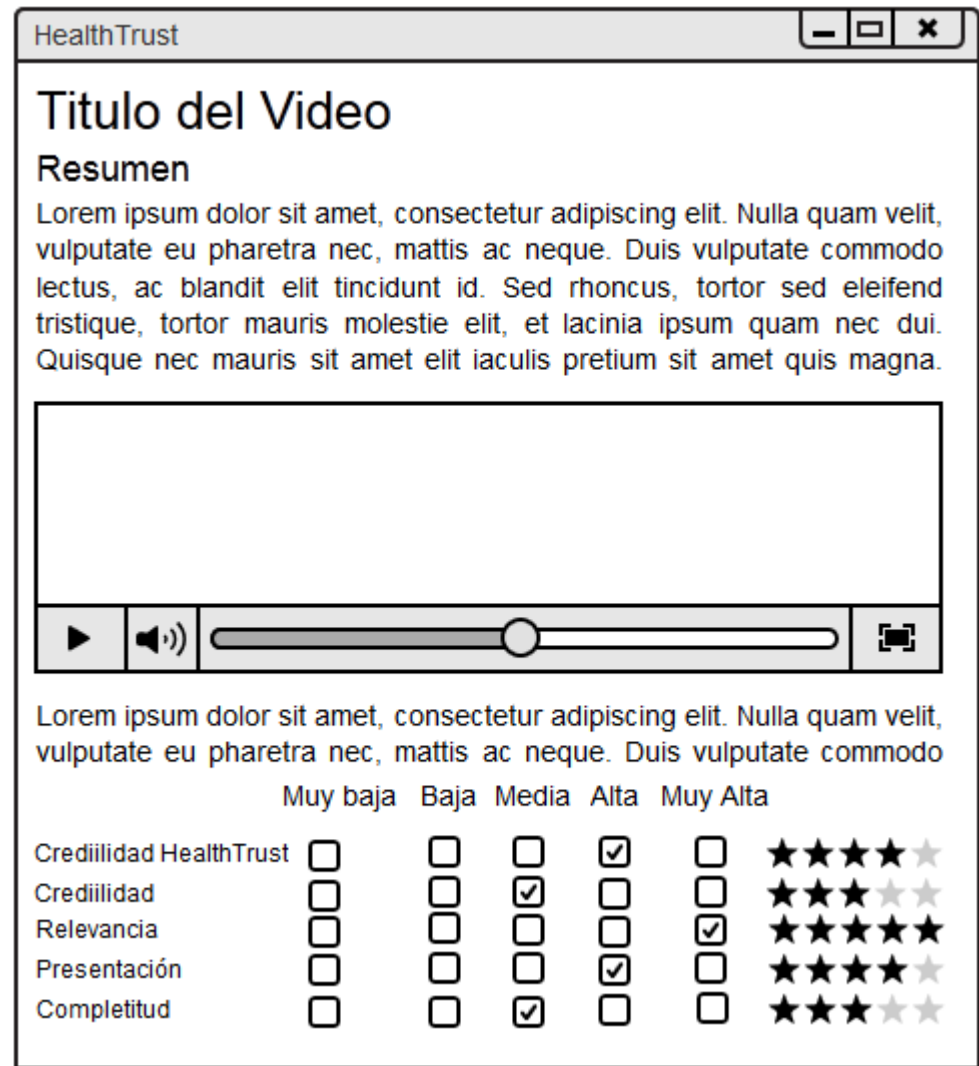

## **Encuesta realizada a grupos de comunicación social, por medio de la técnica de grupos focales. Y opinión de experto de la Red Unisalud.**

Usando los siguientes juegos de interfaces se procedió a realizar la técnica de "grupos focales" con dos cursos de alumnos de comunicación social correspondientes a séptimo semestre. Esta consiste en formar grupos heterogéneos de personas y realizar algún tipo de actividad, por medio de una moderación ya sea guiada o planteada con anterioridad para que no se pierda el rumbo.

Para la segunda actividad se conto con la opinión de la Enfermera Martha Ortega Alegría, quien participo anteriormente como evaluadora de los contenidos de la Red Unisalud.

A continuación se pueden observar las interfaces, las cuales están organizadas de la siguiente forma:

**1) Interfaz inicial de búsqueda del servicio:** Esta consta de una interfaz con una casilla de búsqueda que permite al usuario realizar dos tipos de búsquedas; 1) búsqueda en base de palabras claves,2) búsquedas en base a direcciones de videos de YouTube conocidos.

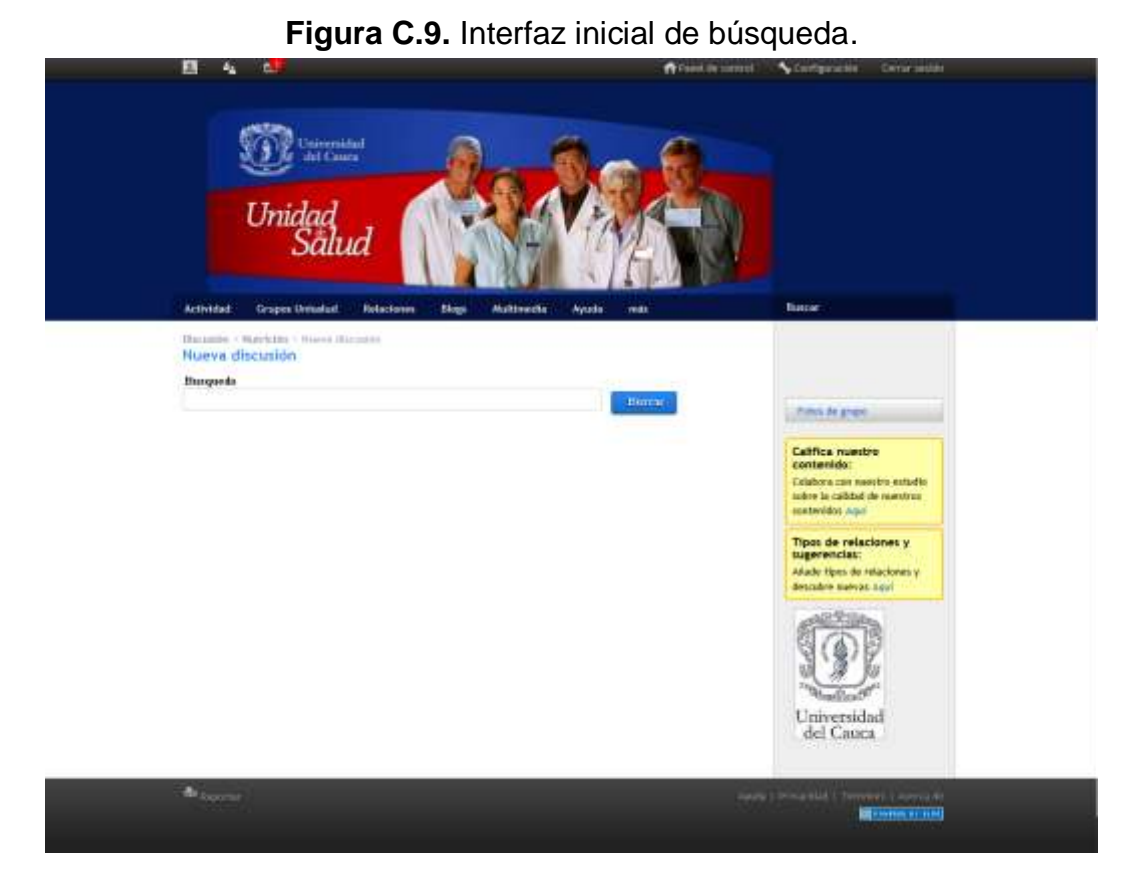

**2)Interfaz búsqueda realizada por medio de palabras clave:** Esta es una búsqueda tradicional, al estilo de buscadores como Google, en este caso solo se realiza búsqueda de videos. Esta se logra por medio de la utilización del Api de YouTube, y da como resultado un ranking de videos organizados teniendo en cuenta la valoración de HealTrust calculada por el servicio.

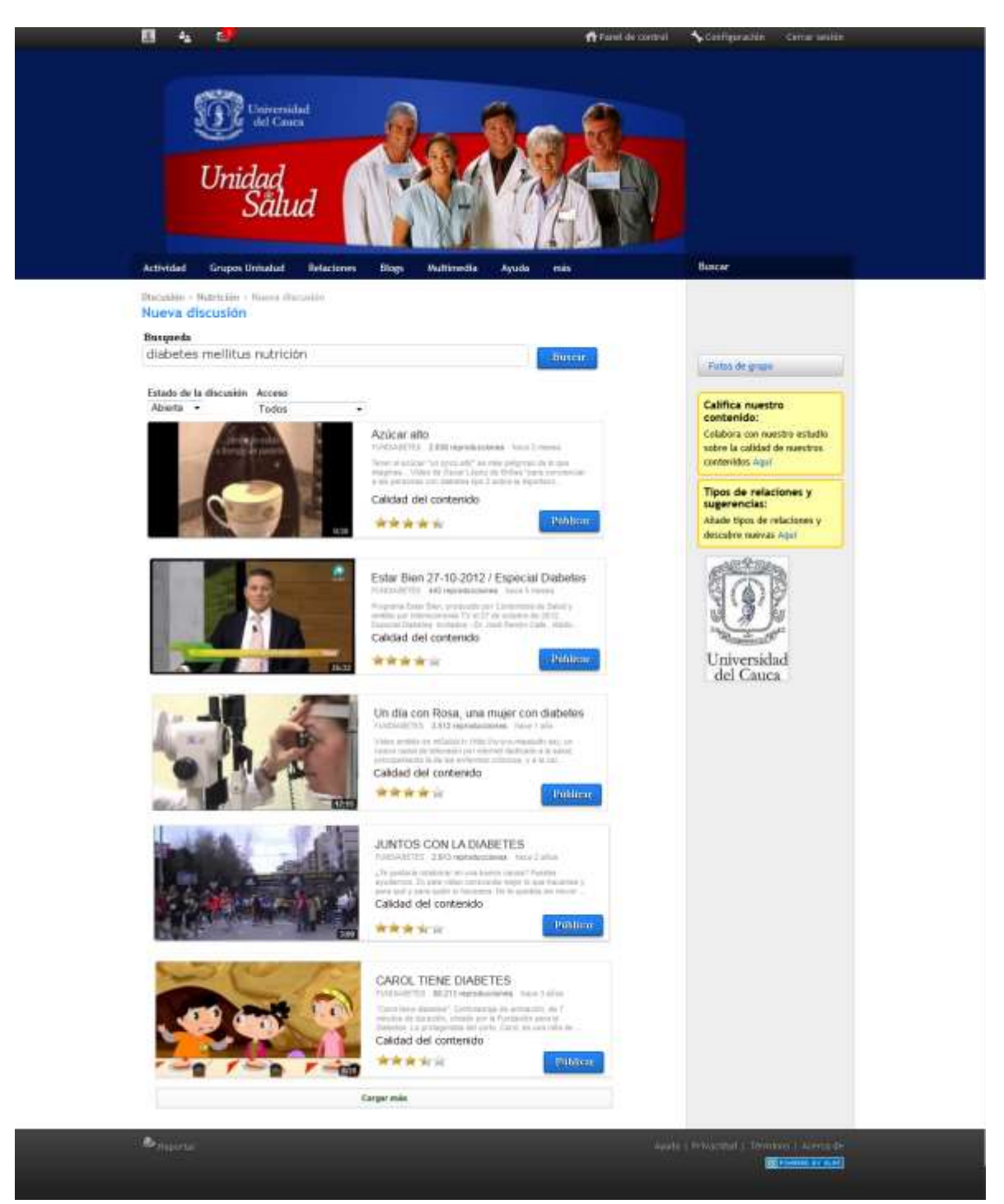

**Figura C.10**. Interfaz búsqueda realizada por medio de palabras clave.

**3) Interfaz búsqueda realizada por medio de la dirección de video de YouTube conocida**: En esta interfaz se plantea la segunda posibilidad de

búsqueda, donde el usuario puede introducir la dirección (url) de un video YouTube conocido y el servicio arrojara una calificación.

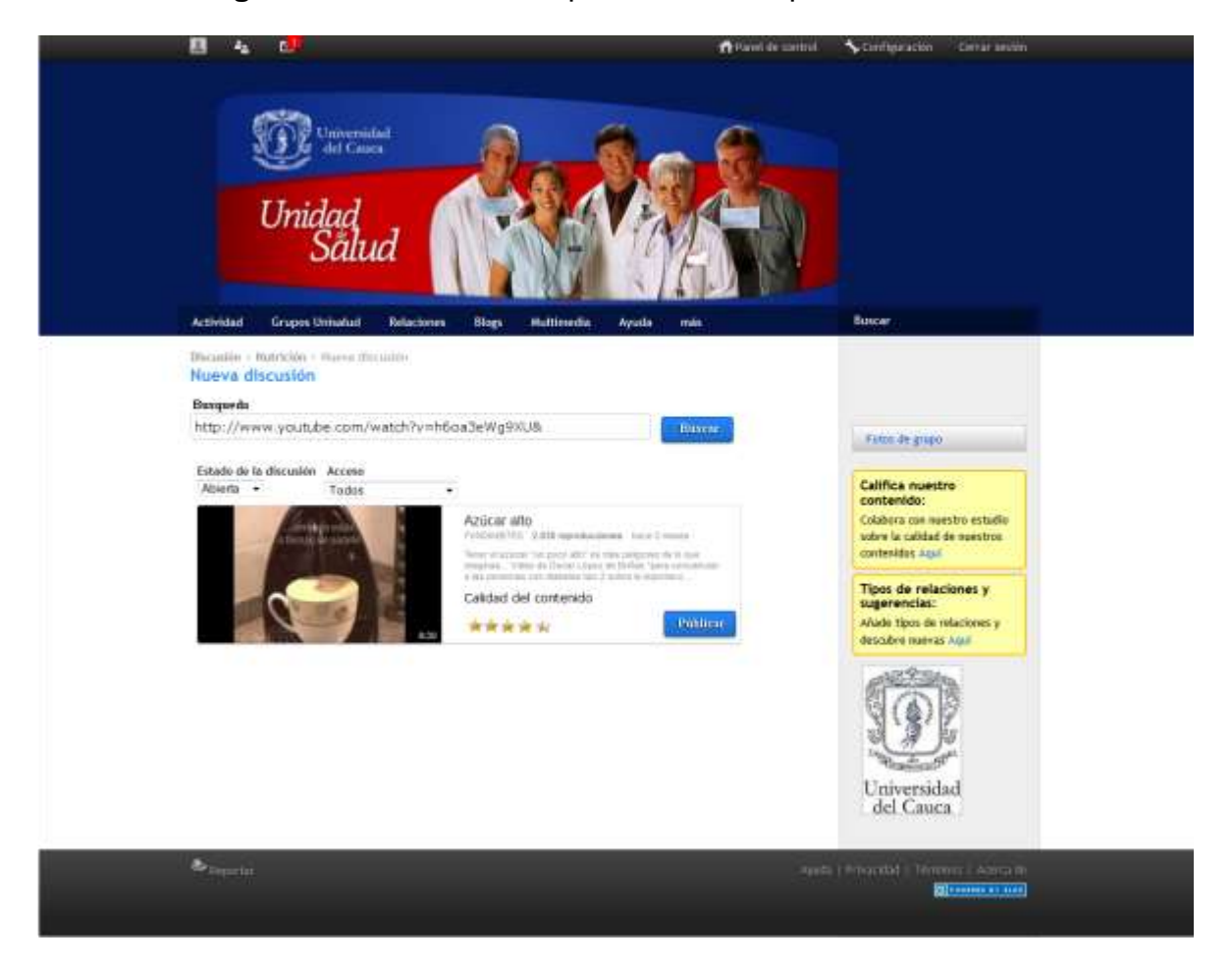

**Figura C.11.** Interfaz búsqueda realizada por medio de url.

**4) Interfaz de publicación de video en la RSVS:** En esta interfaz se puede observar las opciones de publicación, y los datos del video extraídos por medio del Api de YouTube, los cuales se realizan para facilitar al usuario su interacción con el servicio.

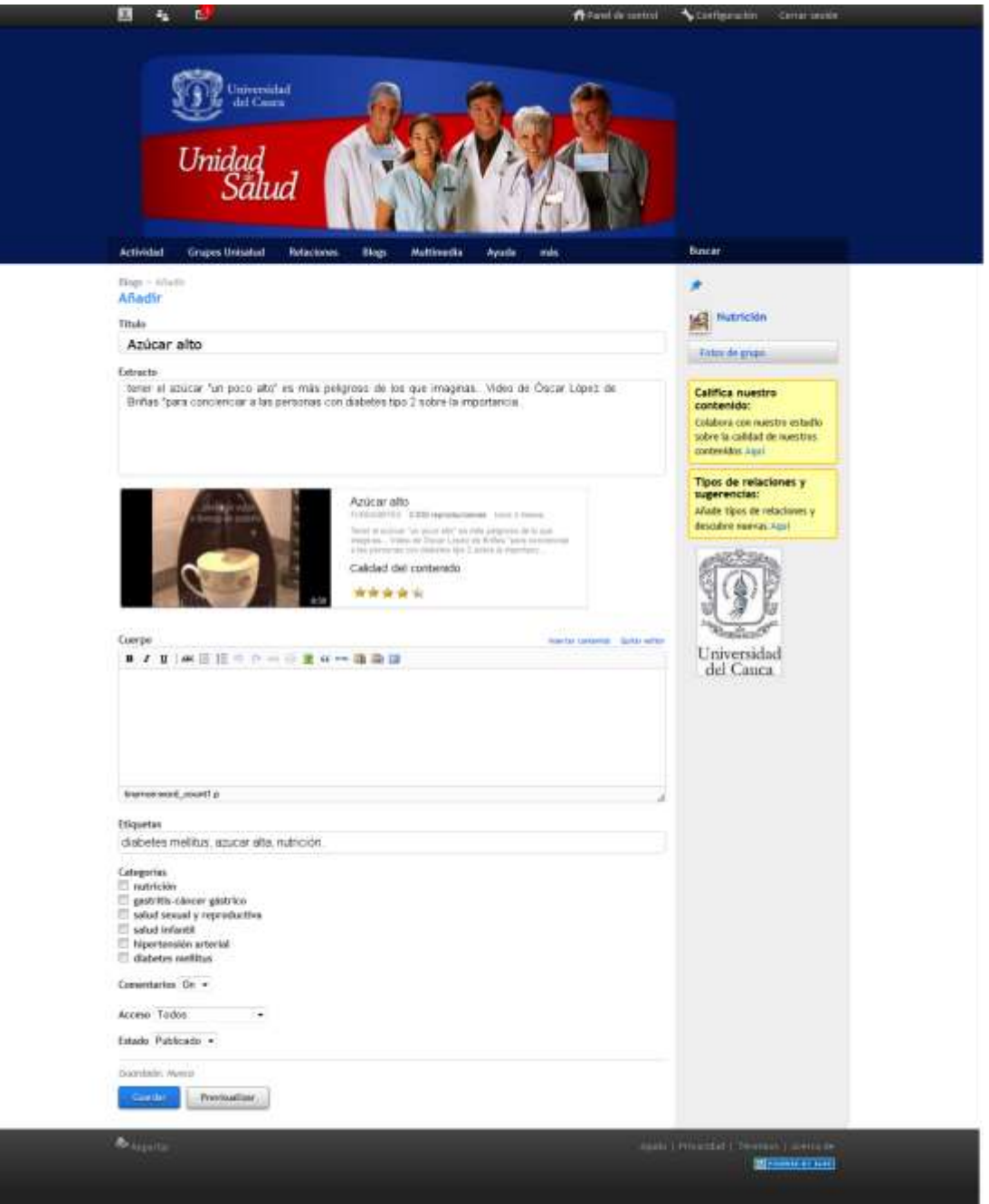

**Figura C.12.** Interfaz de publicación de video en RSVS.

**5) Interfaz de pre visualización de publicación de video:** En esta interfaz el usuario además de contar con las opciones de editar, borrar y publicar. Puede observar cómo quedará finalmente su publicación en la red social y las calificaciones de calidad de la misma.

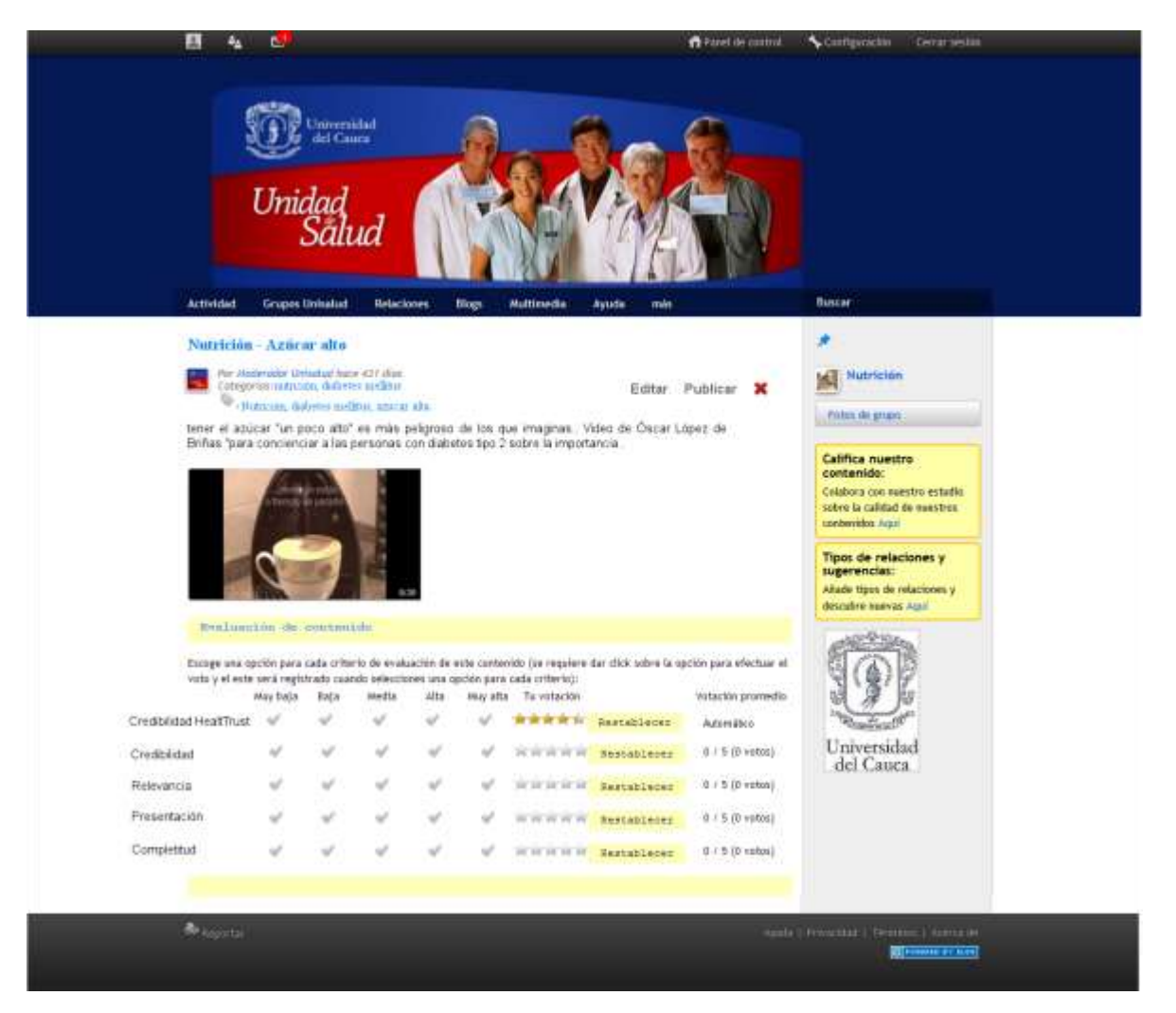

**Figura C.13.** Interfaz pre visualización de publicación de video en RSVS.

#### **Figura C.14.** Primera página del cuestionario realizado.

Departamento de Telemática-Facultad de Ingeniería Electrónica y Telecomunicaciones Trabajo de Grado: "Métricas para la Evaluación de Calidad de la Información en Redes Sociales Virtuales en Salud"

Para las siguientes interfaces del servicio de gestión de la calidad descrito, indique que cambios realizaría a las respectivas itnerfaces o funcionalidad:

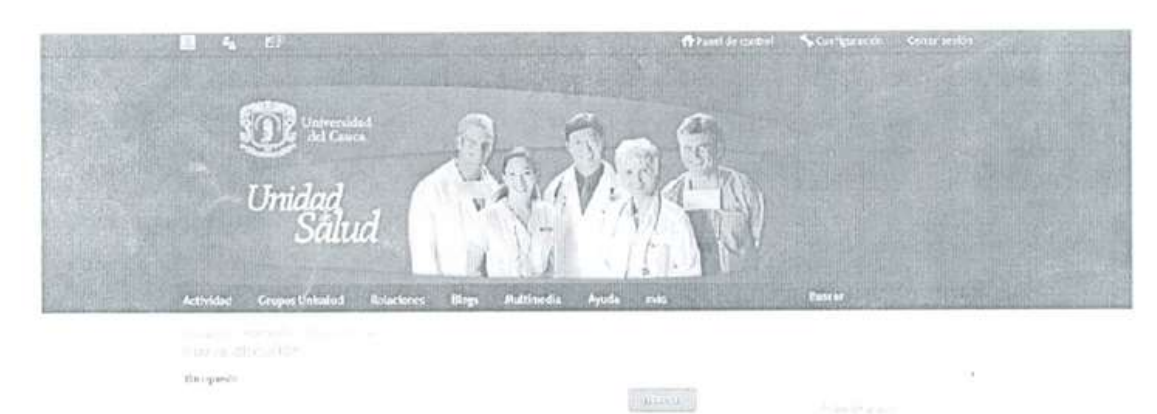

Califica nuestra conterrido. (1982) a con freedric with CC<br>splink is collidated and from

.<br>Tipot de relacions y<br>tilgerencias: tasés tyra desaindent stade ranal -

Universidad<br>alel Cauca

1. Búsqueda de un video de calidad

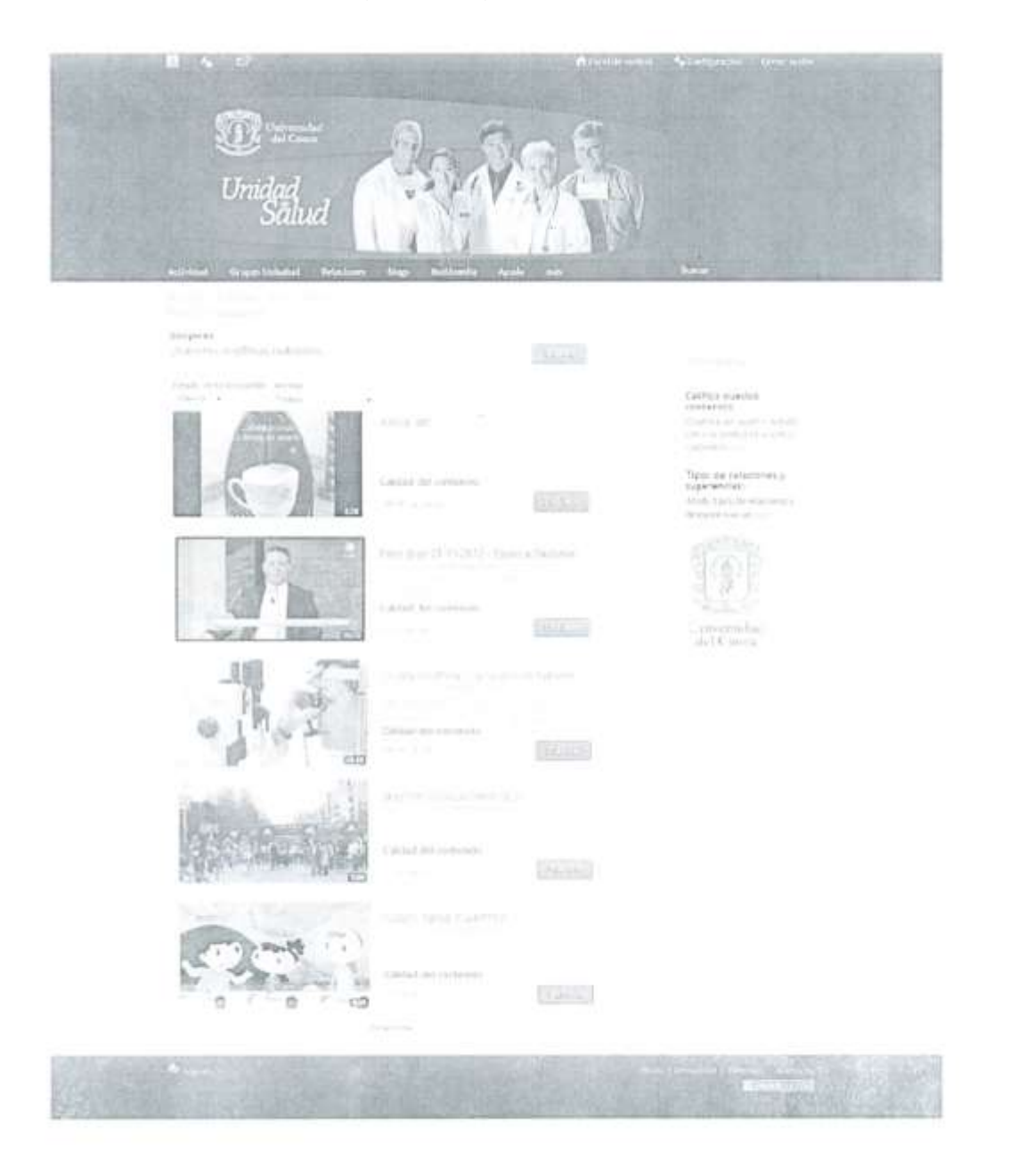

**Figura C.15.** segunda página del cuestionario realizado.

3. Determinación de la calidad (credibilidad) de un video determinado:

 $\mathfrak{I}_j$ 

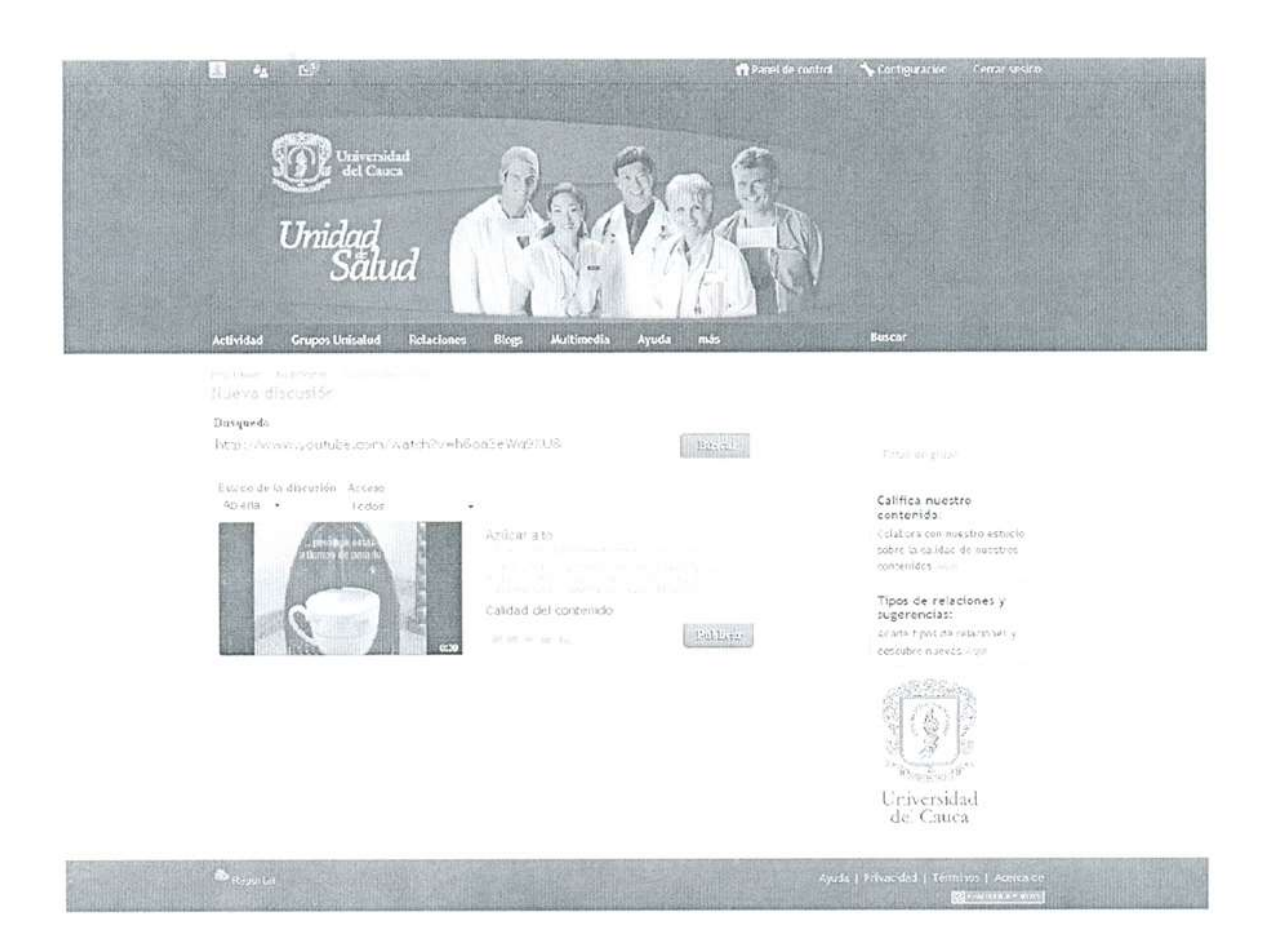

**Figura C.16.** Tercera página del cuestionario realizado.

4. Publicación de los resultados de la búsqueda (incluye edición)

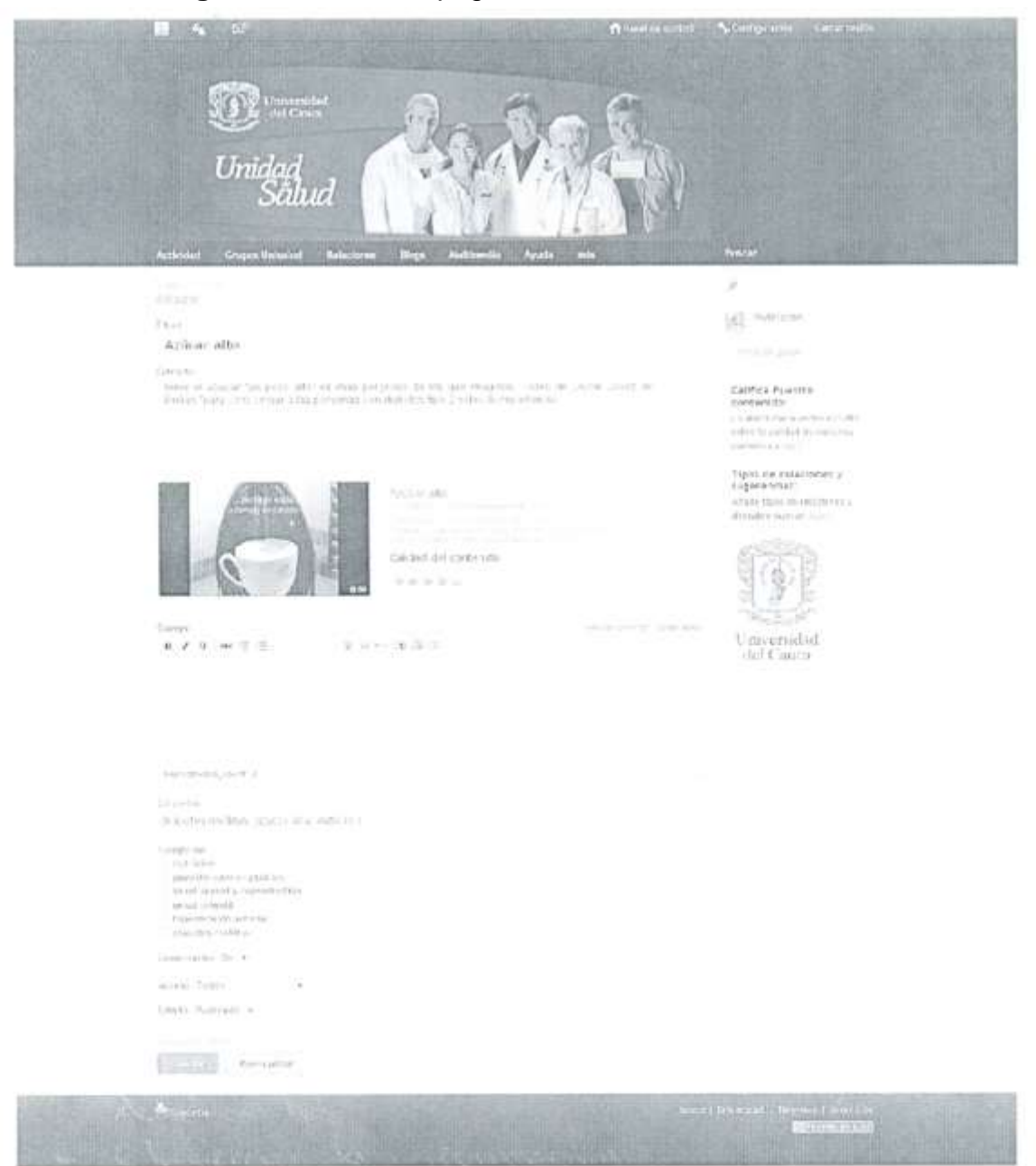

# **Figura C.17.** Cuarta página del cuestionario realizado.

5. Publicación final de recurso (vídeo)

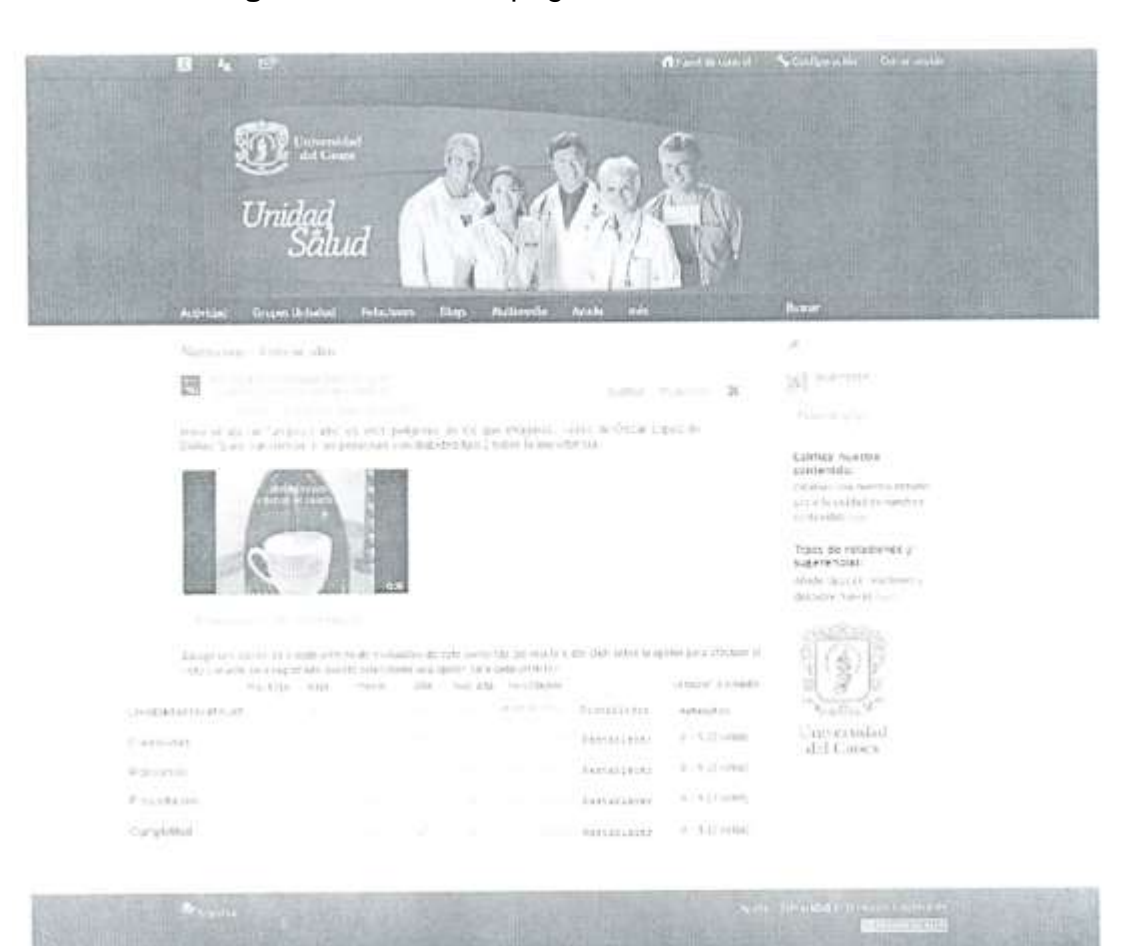

**Figura C.18.** Quinta página del cuestionario realizado.

¿Qué cambios haria usted a nivel de interfaz?

¿Qué cambio haría usted a nivel de funcionalidad?

÷

## **Interfaz 1**

**Sugerencias** 

- La tipografía no es adecuada.
- La foto no genera identidad.
- Agregar un widget de videos sugeridos.

# **Interfaz 2**

Sugerencias:

- Los videos subidos de YouTube no generan credibilidad.
- Poner un comunicador que se encargue de hacer el filtrado.
- Generar contenidos propios y mezclar con videos bajados de la red.

# **Interfaz 3**

Sugerencias:

- Generar retroalimentación con el usuario teniendo en cuenta sus opiniones y calificación.
- No ser tan técnicos, ser prácticos: usar lenguaje claro, pensar en el usuario "corriente"; identificar si los videos son para niños, adolescentes o adultos; clasificar la información.

# **Interfaz 4**

Sin sugerencias

# **Interfaz 5**

Sugerencias:

- Cambiar la plantilla interactiva.
- Dirigido a todo público.
- No ser tan técnico.
- · Dinámico.
- Depende de la interfaz.
- Falta de retroalimentación.
- Orden en los temas.

## **Interfaz 1**

Sugerencias:

- Ampliar imagen, que sea más atractiva.
- Implementar un widget que realice sugerencias de videos.

## **Interfaz 2**

Sugerencias:

• ¿se puede ver el video antes de publicarlo?

## **Interfaz 3**

#### **Sugerencias**

- Añadir comentarios
- La clasificación del video debería realizarse automáticamente.

## **Interfaz 5**

Sugerencias:

- Añadir comentario para quienes lo ven.
- Volver la interfaz más interactiva y crear una imagen más dinámica y atractiva, que no sea tan científica.
- Que uno pueda hacer preguntas y un doctor virtual las responda en tiempo real, que se vuelva una especie de consultorio médico.

#### **Interfaz 1**

Sugerencias:

- Colores dinámicos y cálidos.
- Que el banner sea más interactivo.
- Link para redes sociales.
- Enlace para youtube.
- Imagen de fondo que evoque una búsqueda.
- Cambiar tipografía.

## **Interfaz 2**

Sugerencias:

- Agregar opciones de "me gusta" y "no me gusta".
- La clasificación es un criterio subjetivo.
- Faltan descripción de clasificación.
- Agregar link para redes sociales.
- Faltan criterios para la clasificación: calidad de imagen, calidad de contenido.

## **Interfaz 3**

Sugerencias:

- Cambiar los modelos por médicos caucanos.
- Interfaz diferente.
- El banner cansa pues está siempre presente.
- Canal de televisión, unidad de salud que le dé prioridad a la búsqueda.
- Faltan los comentarios de los usuarios anteriores.

#### **Interfaz 4**

Sugerencias:

- En el banner poner personas de la facultad de salud.
- Colocar un cabezote original para el video.
- Capacidad de poder calificar los comentarios.

## **Interfaz 5**

Sugerencias:

- Falta un espacio para comentarios de interacción.
- Mayor interacción.

#### **Cuestionario 4**

#### **Interfaz 1**

Sugerencias:

- Cambiar la foto del banner por imágenes reales de la unisalud.
- Agregar enlaces a las redes sociales.
- Describir que tipo de búsquedas puede hacer el usuario.
- Dar las opciones de búsqueda.

## **Interfaz 2**

Sugerencias:

- Más motores de búsqueda de video, aparte de YouTube.
- Incluir información de artículos, audios, infografías, imágenes y enlaces.

## **Interfaz 3**

Sugerencias:

Agregar compartir en otras redes sociales.

## **Interfaz 4**

Sugerencias:

Agregar categorías según intereses.

## **Interfaz 5**

Sugerencias:

 Mejorar el diseño, que sea visualmente atractivo, respetando los colores institucionales pero incorporando otra gama que sea acorde al área médica. Añadir enlaces hacia otras fuentes.

#### **Interfaz 1**

Sugerencias:

- Filtro de búsqueda avanzada.
- Nombre de la fuente y redirección para ver el perfil.

## **Interfaz 2**

Sugerencias:

Un espacio de sugerencias.

#### **Interfaz 3**

Los usuarios dieron parte de conformidad con la interfaz

#### **Interfaz 4**

Los usuarios dieron parte de conformidad con la interfaz

#### **Interfaz 5**

**Sugerencias** 

- Agregar una pregunta de otro que puedo gestionar foros entre los usuarios.
- Ver videos relacionados al respecto.
- Un panel llamado: "pregúntale al doctor"
- Una mejor propuesta de espacios de diagramación,

#### **Interfaz 1**

Sugerencias:

- El banner con fotos de funcionarios de la división de salud.
- Incluir opciones de búsqueda más amplios como: autor, palabra clave, sintomatología, etc.

#### **Interfaz 2**

Sin sugerencias

#### **Interfaz 3**

Sugerencias:

Credibilidad del video por recomendación de un especialista.

#### **Interfaz 4**

Sugerencias:

 No se le ve utilidad a los comentarios por parte del usuario, pues estos pueden llevar confusiones.

# **ACTIVIDAD 2**

La enfermera Martha Ortega Alegría, estuvo de acuerdo con la funcionalidad del servicio. Y sus correcciones fueron más en la medida que si es un servicio para ser utilizado por la comunidad en general, deberían estar explicadas las opciones de búsqueda, las métricas utilizadas para realizar las mismas, así como la evaluación manual debe permitir ser explicada a los usuarios en leguaje natural, para que ellos como usuarios no expertos tengan la posibilidad de realizar dichas evaluaciones.

También contribuyo con fuentes de información importantes, las cuales podrían ser incluidas en las búsquedas. Estas son:

- Campo Virtual de la Organización panamericana de la Salud.
- Ministerio de Salud de Colombia.
- Profamilia.
- National Geographic Channel (Como entender las enfermedades)

#### **Resumen y análisis de los cuestionarios**

Los cambios en el diseño de la RSVS de Unisalud no hacen parte de los compromisos de este proyecto, pero se harán llegar a los directamente interesados.

#### **Interfaz 1**

#### **Observaciones de diseño:**

- Cambiartipografía (no es adecuada).
- La foto no genera identidad.
- Ampliar imagen, que sea más atractiva.
- Imagen de fondo que evoque una búsqueda.
- Colores dinámicos y cálidos.
- Que el banner sea más interactivo.
- Cambiar la foto del banner por imágenes reales de la Unisalud.
- El banner con fotos de funcionarios de la división de salud.

#### **Observaciones funcionalidad**

- Agregar un widget de videos sugeridos
- Link para redes sociales: Esta sugerencia no será tenida en cuenta, debido a que la RSVS de Unisalud, es una red social cerrada para la universidad del cauca.
- Enlace para YouTube: Las búsquedas son realizadas con la red social de YouTube.
- Describir que tipo de búsquedas puede hacer el usuario.
- Dar las opciones de búsqueda.
- Filtro de búsqueda avanzada.
- Nombre de la fuente y redirección para ver el perfil.
- Incluir opciones de búsqueda más amplios como: autor, palabra clave, sintomatología, etc.

#### **Interfaz 2**

#### **Observaciones funcionalidad**

 Los videos subidos de YouTube no generan credibilidad: Por si solos, los videos de YouTube no generan credibilidad, pero con el uso de la métrica

HealthTrust, se resaltan los videos de autores certificados y los contenidos certificados.

- Poner un comunicador que se encargue de hacer el filtrado: Eso sería lo correcto en el caso de un sitio Web 1.0, pero estamos hablando de un RSVS que hace parte de la Web 2.0, donde los usuarios tienen la posibilidad de ax contenido, y este nivel de publicaciones puede crecer exponencialmente.
- Generar contenidos propios y mezclar con videos bajados de la red: La red Unisalud, en este momento no cuenta con una persona encargada de este propósito, pero como un aporte extra de este trabajo de grado será una serie de lineamientos para la publicación de videos propios, dentro de la Red Unisalud
- Agregar opciones de "me gusta" y "no me gusta": ya se cuenta con otro tipo de evaluación de calidad, la evaluación basada en criterios, lo cual no lo hace conveniente, ya que puede generar confusión al usuario.
- La clasificación es un criterio subjetivo: La clasificación de HealthTrust, no es un criterio subjetivo, ya que se tiene como base que los canales de YouTube de las asociaciones médicas reconocidas y que generan videos para el control de la salud pública, son autoridades a la hora de hablar de temas de salud. Y debido a esta métrica se le da prioridad a autores de contenido reconocido.
- Faltan descripción de clasificación: Esta observación es muy importante, y será tenida en cuenta totalmente
- Faltan criterios para la clasificación: calidad de imagen, calidad de contenido: se puede implementar en las búsquedas un criterio para buscar según calidad de imagen(resolución), pero como lo anuncia[2] en su estudio, este criterio es importante pero no relevante a la hora de buscar calidad en los contenidos publicados en entornos Web 2.0.
- Más motores de búsqueda de video, aparte de YouTube: Se incluirán siempre y cuando sean construidos en entornos Web 2.0, y existan creadores de contenidos certificados en esas RSV.
- Incluir información de artículos, audios, infografías, imágenes y enlaces: como se mencionó a los estudiantes, el servicio se desarrolló en video debido a que según estudios previos es el contenido más aceptado por los usuarios RSVS Unisalud.
- Un espacio de sugerencias: Aunque esto no hace parte del servicio de gestión de contenido, será tenido en cuenta, cuando se realice la retroalimentación con las personas de la RSVS de unisalud.

#### **Interfaz 3**

#### **Observaciones de diseño**

- No ser tan técnicos, ser prácticos: usar lenguaje claro, pensar en el usuario "corriente".
- Cambiar los modelos por médicos caucanos.
- El banner cansa pues está siempre presente.

#### **Observaciones funcionalidad**

- Generar retroalimentación con el usuario teniendo en cuenta sus opiniones y calificación.
- Identificar si los videos son para niños, adolescentes o adultos; clasificar la información: Sería una buena sugerencia, para una RSVS abierta, pero la Red Unisalud, solo es accesible para Alumnos, Profesores y Administrativos de la Universidad del Cauca, lo que hace innecesaria esa clasificación.
- Añadir comentarios: ya se encuentran disponibles, en esta fase de publicación, para el usuario que publicará el contenido.
- La clasificación del video debería realizarse automáticamente: Se podría hacer parcialmente, pero esta fase de publicación está diseñada para ser potenciada por el usuario, además la clasificación es la planteada por la RSVS Unisalud, y no tiene relación a los canales de YouTube.
- Interfaz diferente: La interfaz debe llevar los colores institucionales, por lo cual tiene que seguir la misma línea de la web de Unicauca.
- Canal de televisión, unidad de salud que le dé prioridad a la búsqueda: La unidad de salud no cuenta con un canal de Tv, y tampoco con un canal de YouTube.
- Faltan los comentarios de los usuarios anteriores: no tiene sentido en la fase de publicación, además serían los usuarios de YouTube, más no los de la Red Unisalud.

#### **Interfaz 4**

#### **Observaciones de diseño**

- En el banner poner personas de la facultad de salud.
- Colocar un cabezote original para el video.

#### **Observaciones funcionalidad**

- Capacidad de poder calificar los comentarios: no tiene sentido en la fase de pre publicación.
- No se le ve utilidad a los comentarios por parte del usuario, pues estos pueden llevar confusiones: Se tendrá en cuenta la observación, se permitirá comentar solo después de haber publicado el video.
- Agregar categorías según intereses: Se pondrán sugerencias de videos ya publicados en la red social, los cuales ya tengan valoraciones aceptables, ya sea por parte de los usuarios, o de HealthTrust.

## **Interfaz 5**

#### **Observaciones de diseño**

- Depende de la interfaz.
- Dirigido a todo público.
- No ser tan técnico.
- Volver la interfaz más interactiva y crear una imagen más dinámica y atractiva, que no sea tan científica.
- Mejorar el diseño, que sea visualmente atractivo, respetando los colores institucionales pero incorporando otra gama que sea acorde al área médica. Añadir enlaces hacia otras fuentes.
- Una mejor propuesta de espacios de diagramación.

## **Observaciones funcionalidad**

- Agregar una pregunta del día que puedo generar foros (discusión) entre los usuarios: es una buena idea, pero no tiene relación al servicio de gestión de contenidos.
- Ver videos relacionados al respecto: respondida anteriormente
- Un panel llamado: "pregúntale al doctor": esto implicaría contratar a un doctor para que este pendiente de la red social, y es un rubro con el cual no cuenta Unisalud
- Falta un espacio para comentarios de interacción: ya existe este espacio, pero no está presente debido a que son interfaces anteriores a la publicación.
- Mayor interacción.
- Añadir comentario para quienes lo ven: respondido
- Que uno pueda hacer preguntas y un doctor virtual las responda en tiempo real, que se vuelva una especie de consultorio médico: respondida anteriormente
- Cambiar la plantilla interactiva: Será planteado a las personas encargadas.
- Dinámico: Será planteado a las personas encargadas.
- Falta de retroalimentación: Será planteado a las personas encargadas.

# **Conclusiones**

- Mucha de la retroalimentación recibida por parte de los estudiantes de comunicación social fue con respecto al diseño y la diagramación de la red social, y a pesar de que estos cambios no se encuentran dentro de las competencias de este proyecto, serán recogidos y enviados a la dependencia directamente responsable.
- Se tendrán en cuenta las observaciones con respecto a la funcionalidad del servicio de gestión de contenido, y se desarrollara una guía interactiva, para que los usuarios puedan usar al 100% la funcionalidad del servicio.
- [1] Vicente Traver Salcedo y Luis Fernández-Luque, «El ePaciente y las redes sociales». Publidisa.
- [2] Pudliszek, «Assessment of the quality of medical wikis», 16-jun-2009.